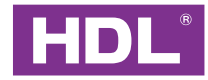

#### HDL-MGWIP.430

## Buspro Gateway SDro

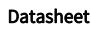

Issued: March 1, 2022 File Edition: B

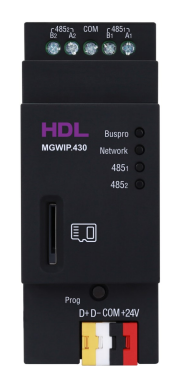

Figure 1. Buspro Gateway

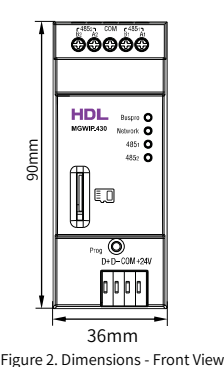

36mm

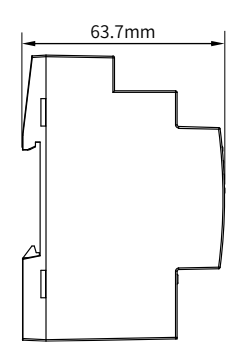

Figure 3. Dimensions - Side View

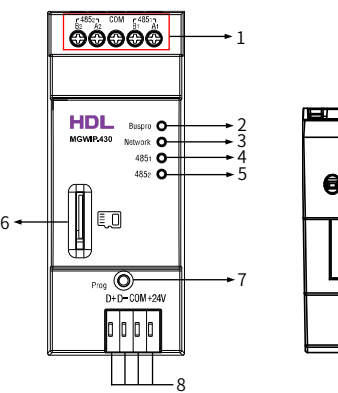

# **AAAAA**

.<br>9

Figure 4. Components - Front View Figure 5. Components - Side View

#### **Overview**

Buspro Gateway (See Figure 1) is a product designed based on Linux system hardware platform. It supports HDL Buspro Setup Tool, On Pro, Cloud server, etc., integrating scene, logic, security, clock, server automatic prompt upgrade and other functions.

Its main functions include:

- Real-time update of device status and device control
- Scene function: add scene, \* area capture scene, \* movie (dynamic) scene function
- Automation function
- Security function
- Support local clock, network clock, automatic synchronization of network time
- The server application automatically prompts for upgrade
- Supported protocol http \ tcp \ udp \ mqtt
- Communication via LAN between App and gateway
- APP remote access through the Cloud
- System detection, device status report
- Support backup upload and download of APP, Cloud, \* SD card, debugging software
- Drive management of third-party products
- Factory reset function
- Data backup and data recovery function

Note: The functions with \* are not yet open for use.

## **Components and Operation**

#### Dimensions - See Figure 2 - 3

#### Components - See Figure 4 - 5

- 1. RS485 connector
- 2. Buspro indicator: When there is Buspro data transmission, this indicator flashes.
- 3. Network status indicator: When there is network data transmission, this indicator flashes.
- 4. RS485<sub>1</sub> indicator: When there is data transmission in RS485<sub>1</sub>, this indicator flashes.
- 5. RS485<sub>2</sub> indicator: When there is data transmission in RS485<sub>2</sub>, this indicator flashes.
- 6. \* SD card slot: supports up to 32G micro SD card

7. Programming button & indicator: The indicator will flash when the device is working properly. Keep pressing the button for 3s, the ID can be read and modified via HDL Buspro Setup Tool.

8. HDL Buspro connector

9. RJ45 port

Factory network parameters:

IP: 192.168.10.250

Router IP: 192.168.10.1

Port: 6000

Note: The functions with \* is not yet open for use.

#### **Important Notes**

- Buspro cable CAT5E or dedicated HDL Buspro cable.
- Buspro connection Series connection (hand-in-hand recommended).

## Safety Precautions

- The installation and testing for the product must be carried out by HDL Automation Co., Ltd. or its appointed service agencies. The electric construction shall comply with local laws and safety regulations.
- HDL will not be responsible for any consequence caused by the inexpert or faulty installation and wiring methods, which are not in accordance with the instructions contained in this operating instruction.
- Please do not privately disassemble or replace any parts of the product. Otherwise, it may cause mechanical fault, electric shock, fire or personal injuries.
- Please contact our after-sales departments or our designated service agencies for your maintenance service. Product failures caused by private disassembly are not subject to this warranty.

## **Package Contents**

Buspro Gateway\*1 / Buspro connector\*1 / Datasheet\*1

# Figure 6

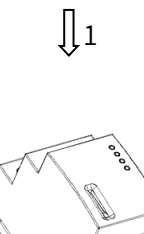

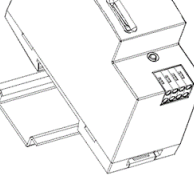

Figure 7

## $\int$ <sub>2</sub>

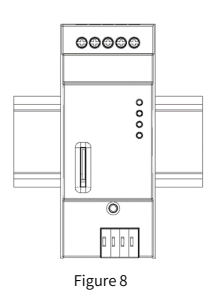

Figure 6 - 8. Installation

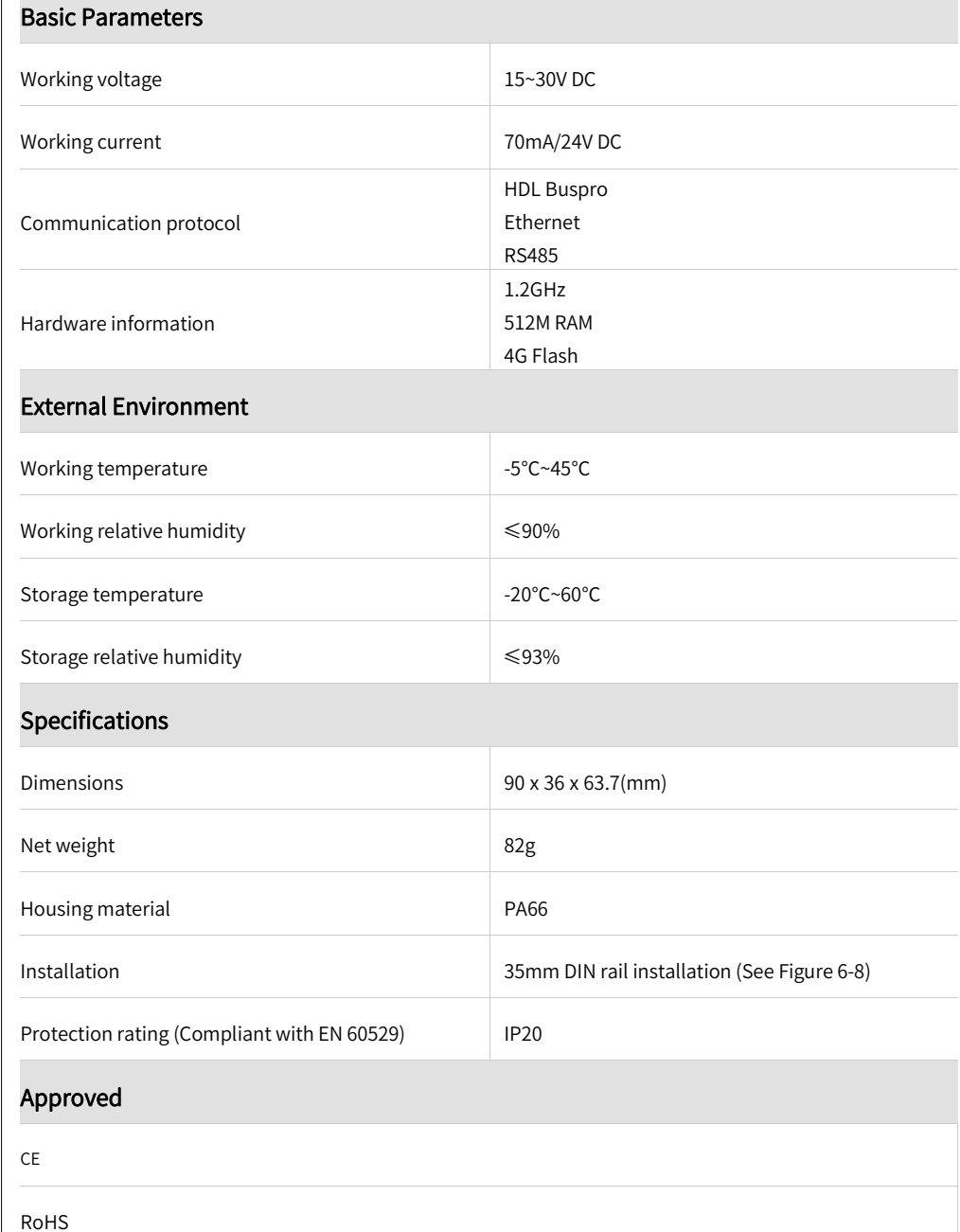

## **HDL Buspro Cable Guide**

**Technical Data** 

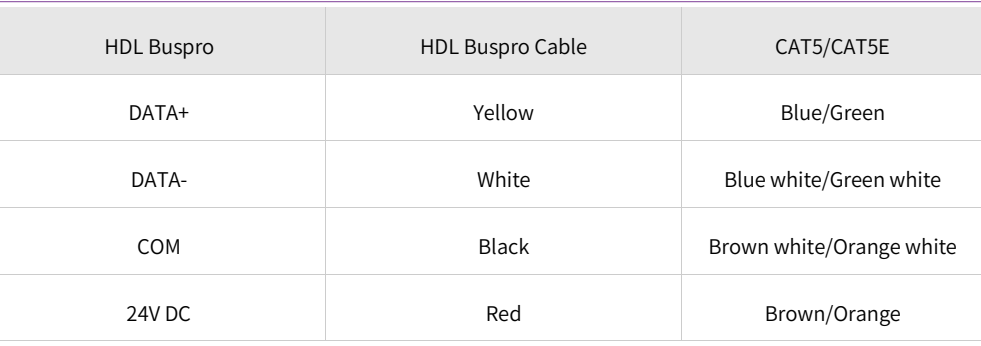

#### **Installation**

#### Installation - See Figure 6 - 8

Step 1. Fix the DIN rail with screws.

Step 2. Buckle the bottom cap of the gateway on the edge of the DIN rail.

Step 3. Press the device on the DIN rail, slide it and fix it up until an appropriate position is adjusted.

#### Technical support

E-mail: hdltickets@hdlautomation.com Website: [https://www.hdlautomation.com](https://www.hdlautomation.com/)

©Copyright by HDL Automation Co., Ltd. All rights reserved. Specifications subject to change without notice.